### CMSC 436 Lab 7

#### Process and Threads

- For this lab you will practice threading in Android by directly creating Threads and by using AsyncTask
- The information needed to do this lab can be found on the Android developer site at

<http://developer.android.com/guide/components/processes-and-threads.html> <http://developer.android.com/reference/android/os/AsyncTask.html>

• Your activity should contain two **RadioButtons** (oriented horizontally), a ProgressBar, a TextView, and a start **Button** 

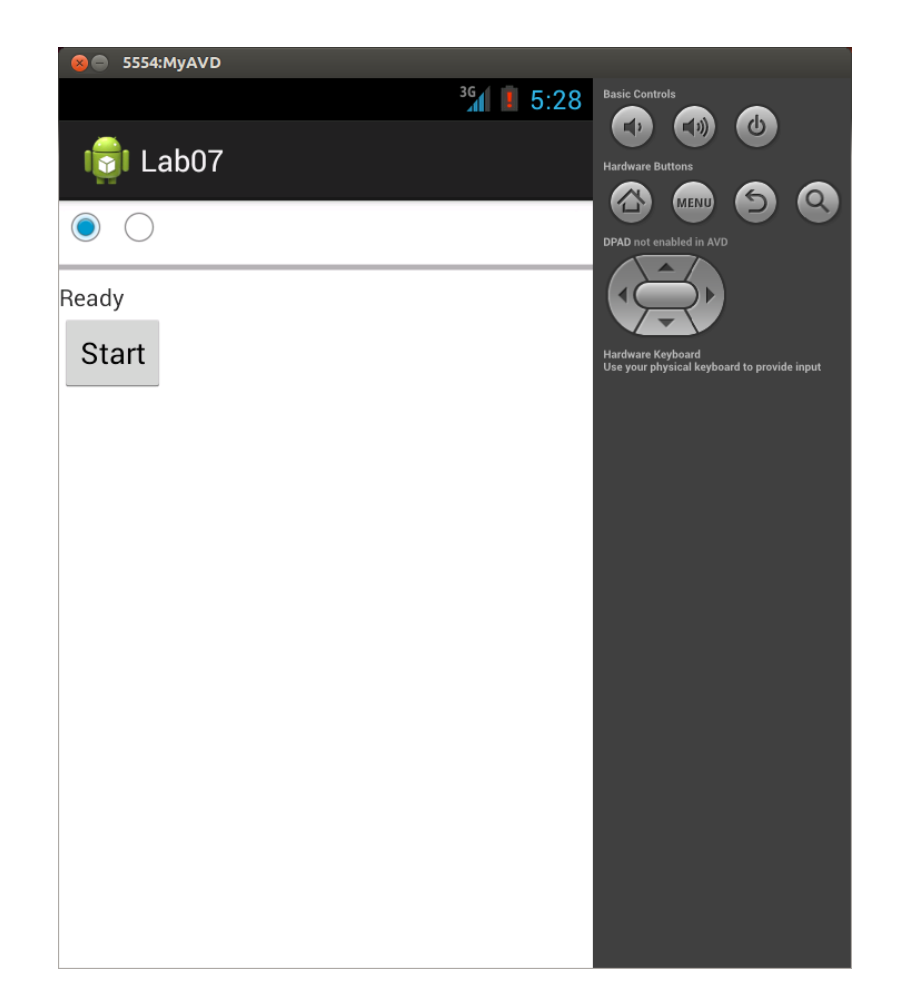

• The checked mark should continually alternate back and forth between the RadioButtons, changing once each second

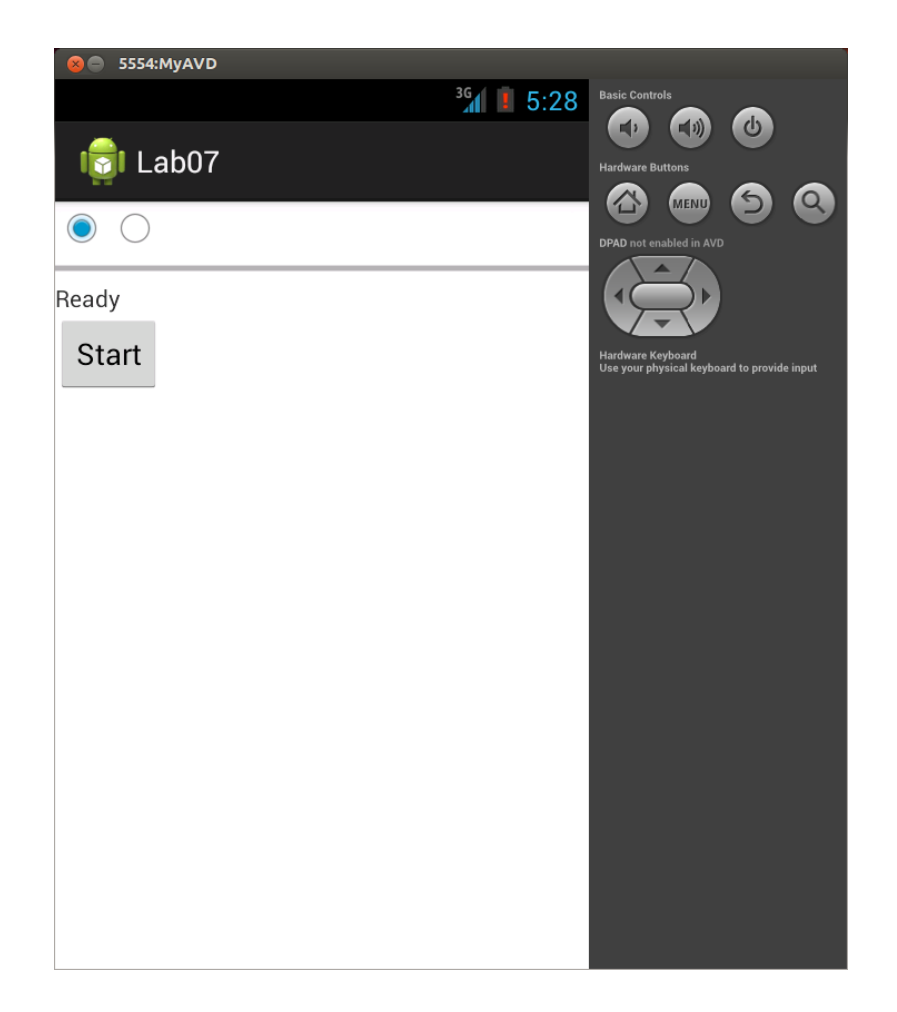

• The ProgressBar should start at 0% and the TextView should initially say "Ready"

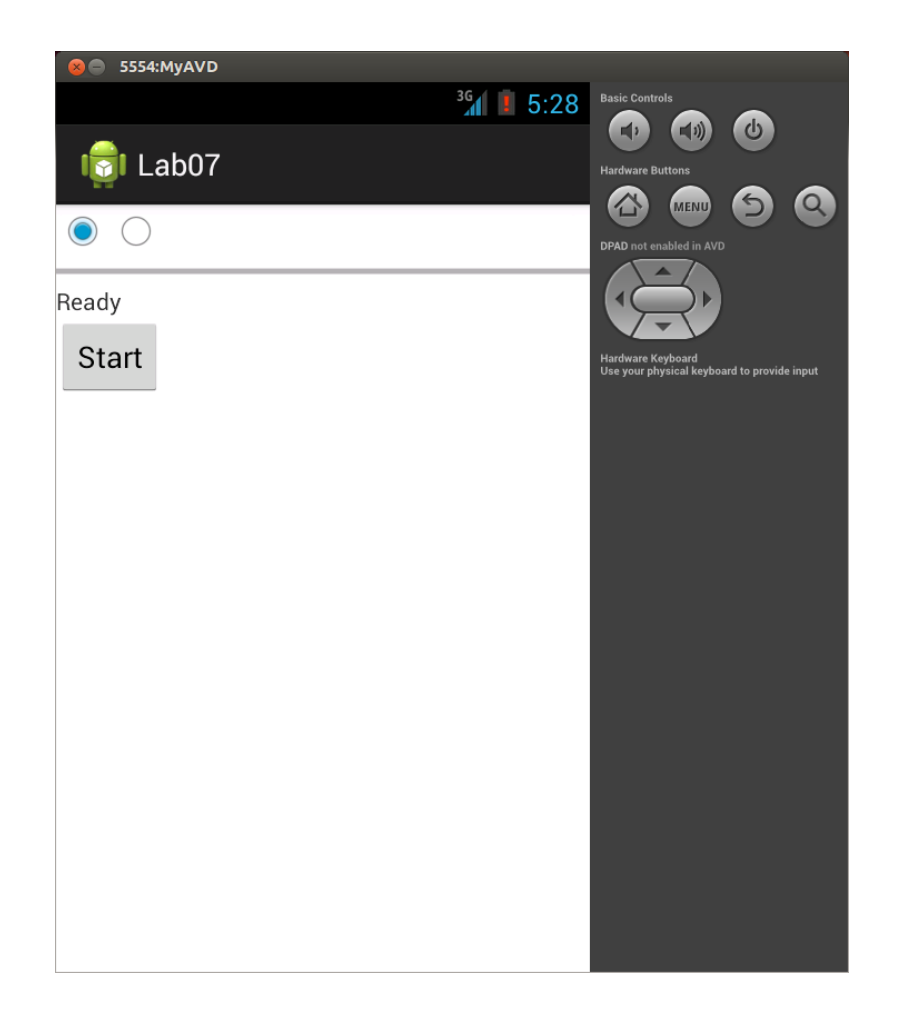

• Clicking the start Button should change the text to "Working..." and cause the ProgressBar to start incrementing by 10% each second

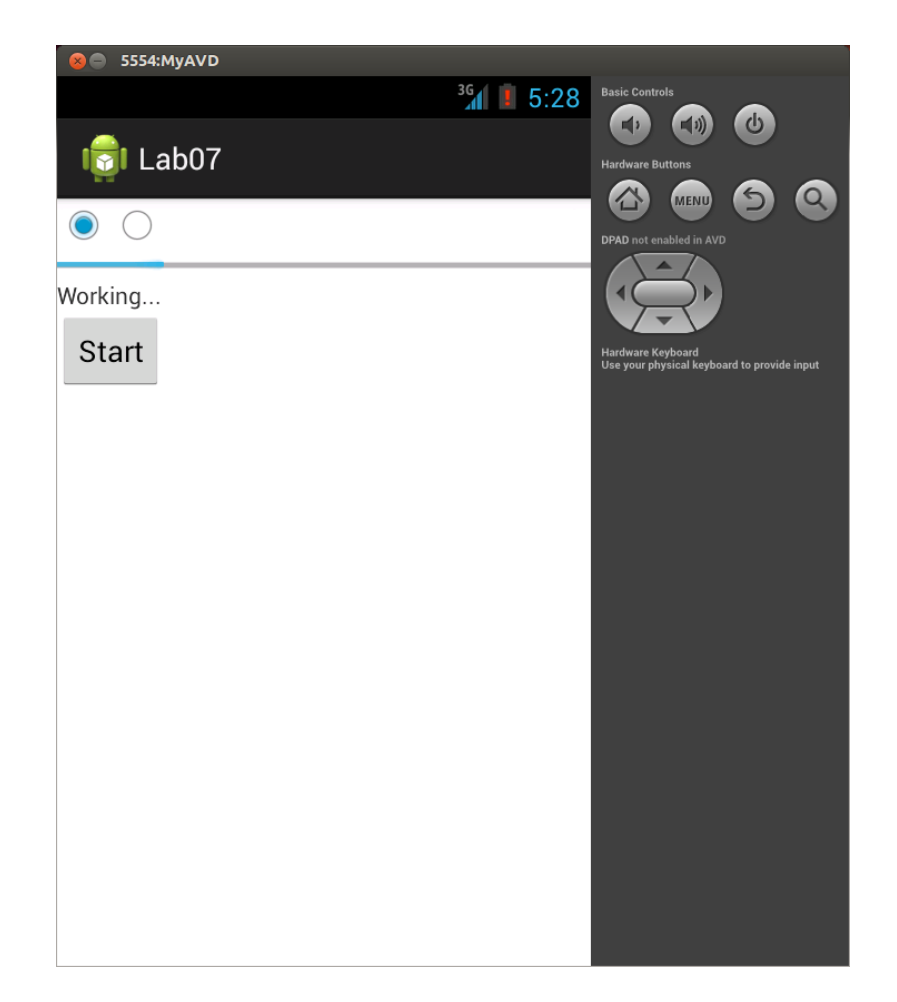

• When the ProgressBar reaches 100% the text should change to "Done!"

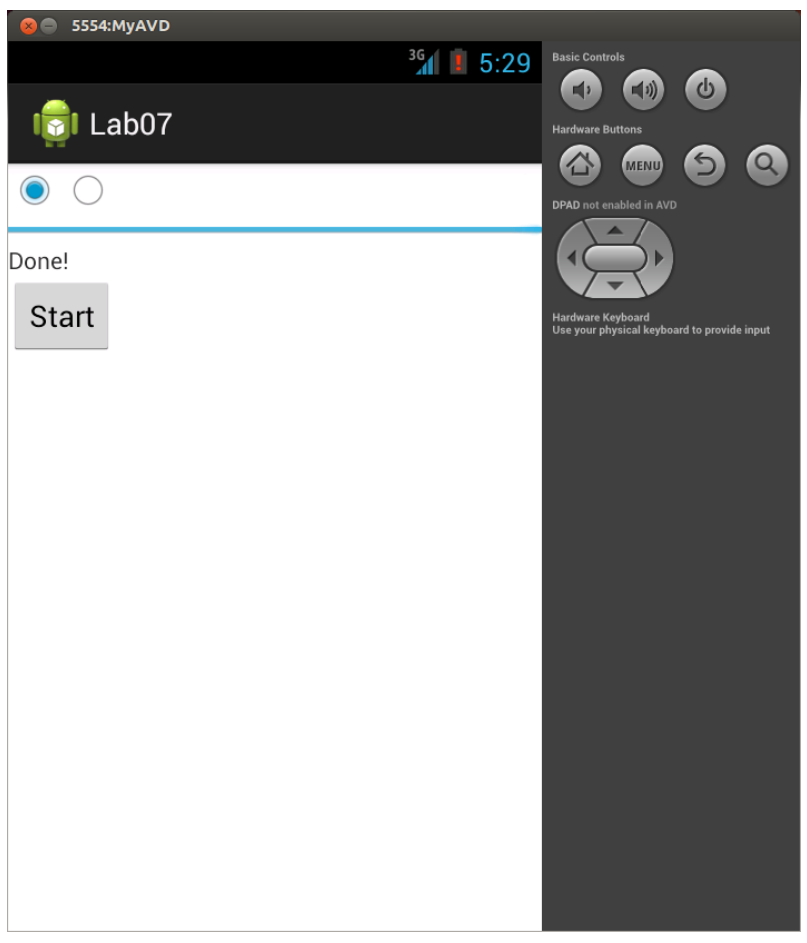

- You must implement the RadioButton blinking by directly instantiating a Thread, and implement the ProgressBar incrementing by using an AsyncTask
- Keep in mind the two rules of Android threading
	- Do not block the UI thread
	- Do not access the Android UI toolkit from outside the UI thread

# Blink Thread

• An example of how NOT to do threading is the following

```
public void onClick(View v) {
   new Thread(new Runnable() {
      public void run() {
        Bitmap b = loadImageFromNetwork("http://example.com/image.png");
       mImageView.setImageBitmap(b);
 }
   }).start();
}
```
- This example accesses mImageView from outside the UI thread, which is forbidden
- See the Android developer site for how to tell UI elements to update themselves on the UI thread

# Blink Thread

- You can start the blink Thread running when the Activity is Resumed
- You don't need to worry about stopping the Thread when the Activity is Paused

# Progress AsyncTask

- To ease the implementation of worker threads, Android provides the AsyncTask class
- When the start button is pressed, your subclass of AsyncTask should perform the following actions
	- Set the TextView to "Working..."
	- Increment the ProgressBar by 10% every second until it reaches 100%
	- Set the TextView to "Done!"

# Progress AsyncTask

- Pressing the start button again after the task is completed should reset the progress bar and perform the incrementing again, setting the text appropriately
- It doesn't matter what happens if the start button is pressed again while the incrementing is in progress